### **Configuring your phone**

The following items are included in your package,if you find anything missing,contact your system administrator .

### **Network Settings**

- Press the Menu(OK)>System Settings>Advanced Settings(Default password is empty, press OK to enter)>Network>IP Settings. Select your network type: Static IP/ DHCP/ PPPoE.
- Choose STATIC press Navigation key to the next, see the IP address settings, the IP and gateway settings and other related network information. Entry "." use the key of "\*", then confirm.
- Select PPPoE username and password to register.
- Select DHCP needn't to setting IP.

### **Account Settings**

- Press the Menu(OK) > System Settings > Advanced Settings(Default password is empty, press OK button to enter) > SIP > SIP Accounts > Select the SIP Line > configure your necessary parameters, such as username, password and sip server address.
- Type the IP address of your SIP server (you can type "." by "\*" button, you must confirm the connection between the phone and SIP server), And then select Submit changes, and press OK button to submit the changes.

### **Placing a call**

You can pick up the handset or press Headset/ Speaker button to place a call.

- Dial directly: Dial number directly, then press # button or Send soft-key (it will call from the first available line);
- Redial: Press Redial button/soft-key to dial the latest number;
- Dial from Call history: Press Menu button, select "Call history" and select one of "Missed calls", " Received calls" and "Dialed numbers" lists to dial by pressing Dial soft-key.
- You can open Call history in standby status of phone by pressing corresponding Navigation-

# LINIVOIS (CHINA)

### UNIVOIS LIMITED

buttons, for example , Left button : "Received Calls" list ; Right button : "Dialed Numbers" list ; Down button : "Missed Calls" list . UP button :" all calls" ;"OK" button to confirm the key ; next to the "C" key for the Cancel button.

#### **Answering a call**

- Using the handset: Pick up the handset.
- Using the speakerphone: press<sub>( $\overline{\bullet}$ )</sub>
- Using the hendset: perss<sup>®</sup>

### **Call Mute and Un-mute**

- $\bullet$  Press to mute the microphone during a call.
- $\bullet$  Press again to un-mute the call.

### **Call Hold and Resume**

- To place a call on hold :
- $\bullet$  press  $\circledcirc$  or the Hold soft key during an active call. To resume the call, do one of the following: If there is only one call on hold, press  $\mathcal Q$  or the Resume soft key.

If there is more than one call on hold, press  $\triangle$  or to select the desired call, and then press  $\circledcirc$  or the Resume soft key.

# **Adjust volume**

- Press  $\equiv$  during a call to adjust the receiver volume of the handset/speadkerphone/headset.
- Press  $\equiv$  when the phone is to adjust the ringer volume.

\*For more information,refer to the User Guide or Configure via web user interface

# **UNIVOIS** Connect Your Phones

# Standard Desk IP Phone **U1/U1S**

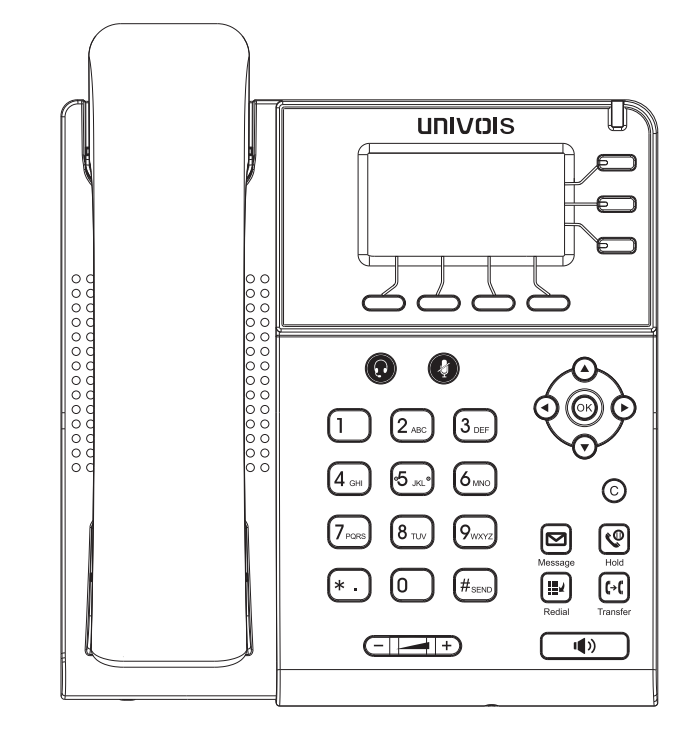

# **Quick Operation Guide**

### www.univois.com

Applies to firmware version V1.0.0 or later.

Tel: (86)20-82320720 E-mail: sales@univois.com Web:www.univois.com

## **Pacaking Contents**

The following items are included in your package,if you find anything missing,contact your system administrator .

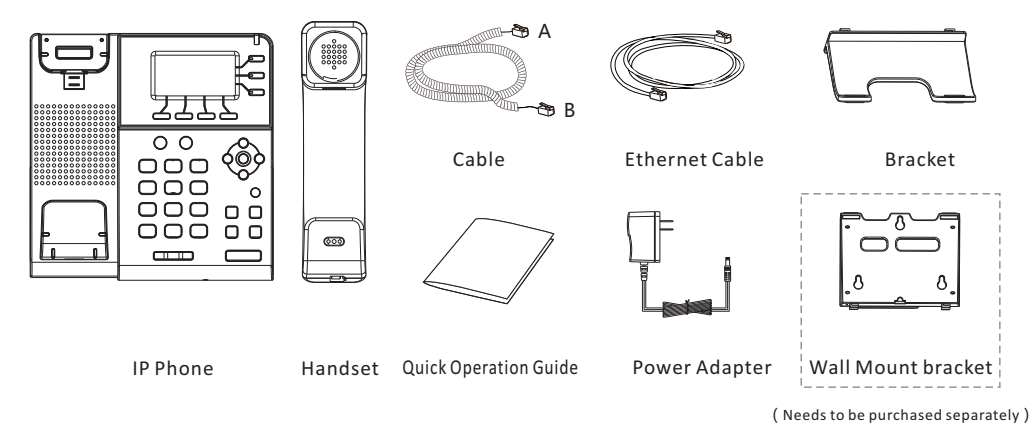

**Note: The cable install method is short A connect the handset,longer B connect the IP phone** .

### **Hardware introduction**

The main hardware components of the phone include the display and keyboard, as shown below:

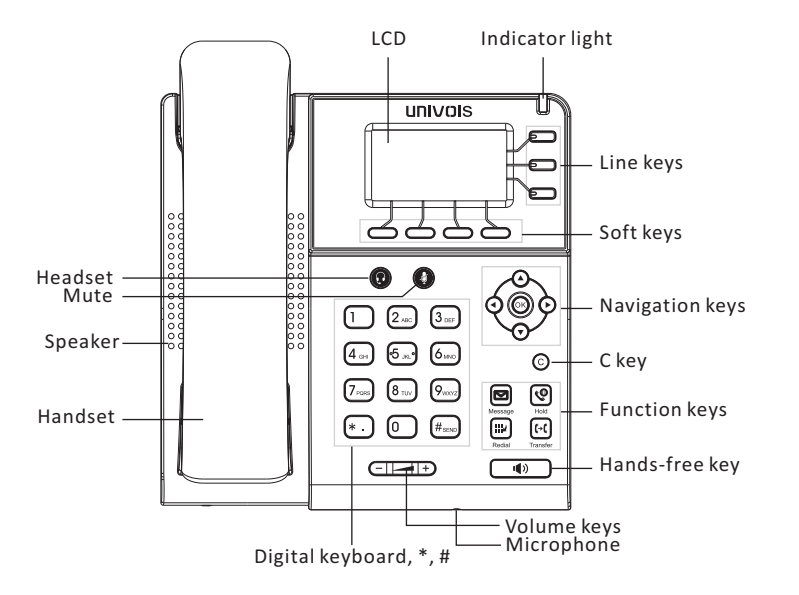

## **Socket/Jack connection**

 $\overline{\phantom{a}}$ 

دے

 $\overline{\phantom{0}}$ 

 $\circledcirc$ 

The instructions for each port of the phone are as follows:

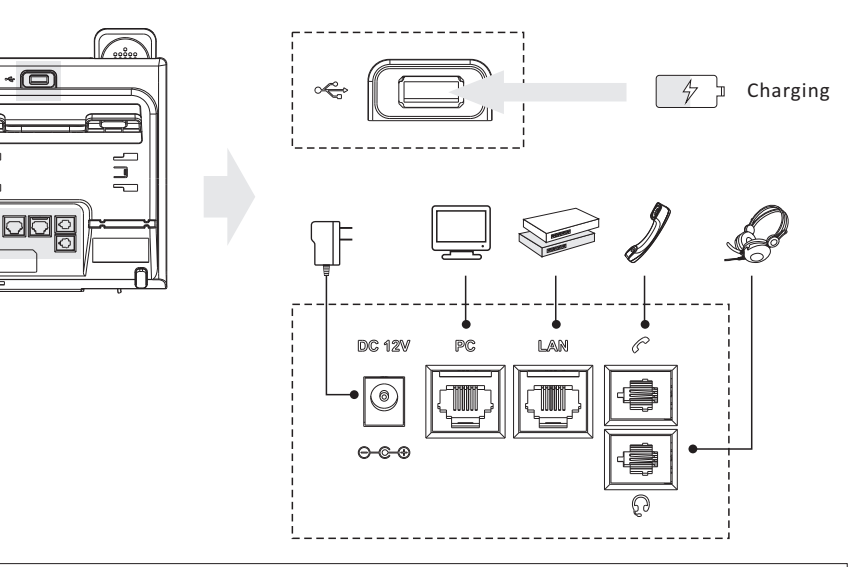

**Note:** If inline power (PoE:Power over Ethernet)is provided,you don't need to connect the power adapter. Make sure the Ethernet cable and hub/switch are PoE compliant.

# Assembling the Phone

Attach the bracket as shown below:

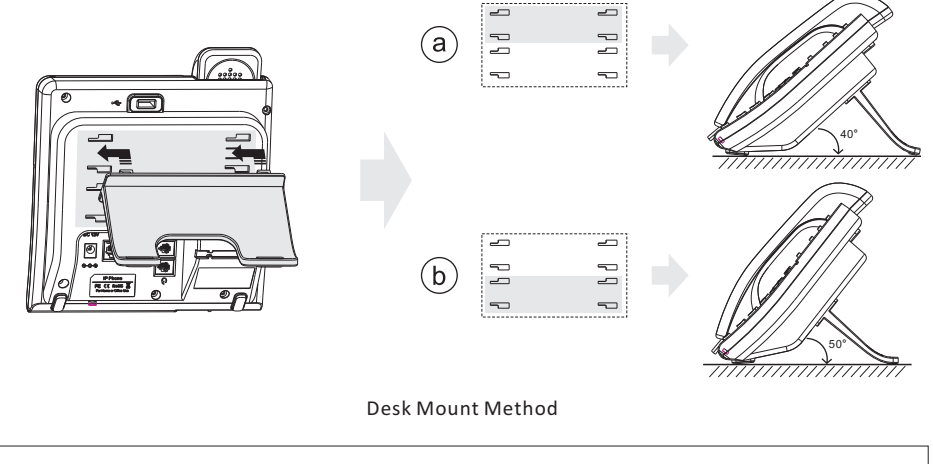

**Note:** You can also mount thephone to a wall, you need to buy wall mount bracket separately.